## **Logs**

Si tenemos un problema con alguna tarea de bakup o de restore, debemos de saber que el veeam genera un log en la máquina origen que podemos consultar para ver que está pasando.

En mi caso concreto tenía una tarea de bakup en Veeam que daba error al truncar los logs del SQL. Para saber que estaba pasando accedí a los logs del veeam que se encuentran en la ruta oculta **c:\programdata\veeam\backup** del servidor del que estamos haciendo copia (máquina origen).

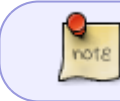

Los logs que debemos mirar son los logs de la máquina origen (de donde estamos haciendo copia), no de la propia máquina donde tenemos instalado Veeam Backup

Para acceder remotamente basta con ir a la ruta [\\ipmimaquinavirtual\c\\$\ProgramData\Veeam\Backup\](#page--1-0) y editar el fichero VeeamGuestHelper\_ correspondiente .

From: <http://intrusos.info/> - **LCWIKI**

Permanent link: **<http://intrusos.info/doku.php?id=aplicaciones:backup:veeam:log>**

Last update: **2023/01/18 14:45**

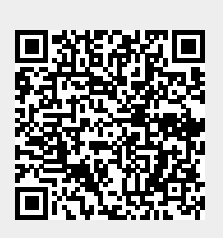